# **Les bases d'un interface graphique avec Tkinter**

# **Quelques références de base pour utiliser Tkinter**

- Documentation officielle :
	- [Les interfaces graphiques TK](https://docs.python.org/3/library/tk.html)
		- [tkinter interface Python à Tcl/Tk,](https://docs.python.org/3/library/tkinter.html) reprenant quelques références recommandées
		- Python 3 avec Tk intègre également les extensions the et [tix,](https://docs.python.org/3/library/tkinter.tix.html) ainsi que l'IDE [Idle](https://docs.python.org/3/library/idle.html)
- [Chapitre 8 du livre "apprendre à programmer avec Python", de Gérard Swinnen](http://inforef.be/swi/download/apprendre_python.pdf) [version en wiki](http://fr.wikibooks.org/wiki/Apprendre_%C3%A0_programmer_avec_Python/Utilisation_de_fen%C3%AAtres_et_de_graphismes)
- [Tkinter reference: a GUI for Python](http://infohost.nmt.edu/tcc/help/pubs/tkinter/) (online or pdf) by John W. Shipman)
- [An Introduction to Tkinter, de Fredrik Lundh](http://www.pythonware.com/library/tkinter/introduction/index.htm) (tutoriel Tk)
- [An Introduction to Tkinter, sur effbot.org](http://effbot.org/tkinterbook/)
- [Tkinter tutorial](http://www.python-course.eu/python_tkinter.php), sur python-course.eu
- <http://cs.mcgill.ca/~hv/classes/MS/TkinterPres/>

Entre Python 2 et Python 3, le nom de la librairie "Tkinter" est passé à tkinter ! (première lettre en bas de casse). L'utilisation sous Python 3 des exemples ci-dessous nécessite aussi de transformer les instructions print en print().

Certaines fonctionnalités de tkinter semblent poser parfois des problèmes dans l'environnement Anaconda + Spyder.

Vérifier le comportement en utilisant Idle et la version de base de Python !

### **Une étiquette (Label) affichant "Bonjour !"**

#### [tk-00.py](https://dvillers.umons.ac.be/wiki/_export/code/teaching:progappchim:tkinter_gui_simple?codeblock=0)

```
#!/usr/bin/env python
# -*- coding: utf-8 -*-
from tkinter import *
root = Tk()w=Label(root, text="Bonjour !")
w.pack()
root.mainloop()
```
# **Un bouton (Button) avec une action pour écrire**

L'écriture va s'effectuer sur la console !

```
tk-01.py
```

```
#!/usr/bin/env python
# -*- coding: utf-8 -*-
from tkinter import *
def action():
     print("Yes, we can !")
root = Tk()#w = Label(root, text="Bonjour!")
#w.pack()
b = Butteron(root, text="Click here :", command=action)b.pack()
root.mainloop()
```
Voyez à décommenter les deux lignes concernant l'étiquette "W" !

Pour le placement des composants dans la fenêtre, Tkinter utilise 3 méthodes (pack, grid, place) décrites [ici](http://www.python-course.eu/tkinter_layout_management.php), ou sur eefbot ([grid](http://effbot.org/tkinterbook/grid.htm), [pack,](http://effbot.org/tkinterbook/pack.htm) et [place\)](http://effbot.org/tkinterbook/place.htm).

# **Champ d'entrée (Entry)**

On peut mettre un champ d'entrée et y introduire du texte

#### [tk-02.py](https://dvillers.umons.ac.be/wiki/_export/code/teaching:progappchim:tkinter_gui_simple?codeblock=2)

```
#!/usr/bin/env python
# -*- coding: utf-8 -*-
from tkinter import *
def action():
    print("Yes, we can !")
root = Tk()#w = Label(root, text="Bonjour!")
#w.grid(row=?)
```

```
champ = Entry(root)champ.grid(row=0)
b = Butteron(root, text="Click here !", command=action)b.grid(row=1)
root.mainloop()
```
Si on à décommente les deux lignes concernant l'étiquette "W", comment actualiser les "numéros" de row pour afficher l'étiquette, le champ d'entrée et le bouton ?!

### **Utiliser le texte rentré**

En cliquant, on quitte et on écrit le texte rentré (on n'utilise pas la fonction "action")

#### [tk-03.py](https://dvillers.umons.ac.be/wiki/_export/code/teaching:progappchim:tkinter_gui_simple?codeblock=3)

```
#!/usr/bin/env python
# -*- coding: utf-8 -*-
from tkinter import *
def action():
    print("Yes, we can !")
     # impression de la valeur du champ
    abcdef = champ.get() print(abcdef)
root = Tk()w = Label(root, text="Bonjour!")
w.grid(row=0)
champ = Entry(root)champ.grid(row=1)
b = Butteron(root,text="Click here !".command=action)b.grid(row=2)
c = Butteron(root,text="Quit",command=root.quit)c.grid(row=3)
root.mainloop()
# éliminer la fenêtre :
root.destroy()
```
### **Valeurs numériques et calcul**

On fait un calcul avec la valeur rentrée, on quitte et on écrit

```
tk-04.py
```

```
#!/usr/bin/env python
# -*- coding: utf-8 -*-
from tkinter import *
def factorielle(argu):
     # calcul de la factorielle de argu
     a = 1 # a contient une valeur qui va être incrémentée d'une unité
à la fois
     b = 1 # contient la factorielle de a-1
     while a <= argu: # on arrêtera lorsque a sera > argu
        b = b * aa = a + 1 return b
def action():
     print("Yes, we can !")
root=Tk()
#w=Label(root, text="Bonjour!")
champ = Entry(root)champ.grid(row=\theta)
b = Butteron(root, text="Click here !", command=root.quit)b.grid(row=1)root.mainloop()
# lecture de la valeur du champ
texte n=champ.get()
n = int(texte n)print(n, factorielle(n))
# éliminer la fenêtre :
root.destroy()
```
### **Tout faire dans interface graphique**

Ce programme utilise un Label pour afficher le résultat, on ne quitte plus et on peut recalculer sur d'autres valeurs entrées. Il y a un bouton pour terminer.

#### [tk-05.py](https://dvillers.umons.ac.be/wiki/_export/code/teaching:progappchim:tkinter_gui_simple?codeblock=5)

```
#!/usr/bin/env python
# -*- coding: utf-8 -*-
from tkinter import *
def factorielle(argu):
     # calcul de la factorielle de argu
     a = 1 # a contient une valeur qui va être incrémentée d'une unité
à la fois
     b = 1 # contient la factorielle de a-1
     while a<=argu: # on arrêtera lorsque a sera > argu
        b = b * aa = a + 1 return b
def action():
    texte n = \text{champ.get}()n = int(texte n) affichefacto.configure(text =str(factorielle(n)))
root=Tk()
champ = Entry(root)champ.grid(row=0)
b = Butteron(root, text="Calculate a factorial of the <math>factor</math> in <math>command=action</math>)b.grid(row=1)affichefacto = Label(root)affichefacto.grid(row=2)
bfi = Button(root,text="Terminer",command=root.quit)bfin.grid(row=3)
root.mainloop()
# éliminer la fenêtre après avoir quitté :
root.destroy()
```
Pour d'autres exemples, voir par exemple :

• [http://www.python-course.eu/tkinter\\_entry\\_widgets.php](http://www.python-course.eu/tkinter_entry_widgets.php)

### **Canvas : des rectangles et des mouvements**

#### [tk\\_canvas\\_rectangles\\_move.py](https://dvillers.umons.ac.be/wiki/_export/code/teaching:progappchim:tkinter_gui_simple?codeblock=6)

```
#! /usr/bin/env python
# -*- coding: utf-8 -*-
# Exemple utilisation du Canvas Tk pour gérer une boite avec couvercle
mobile
from tkinter import *
def move():
     "déplacement du couvercle"
     global hauteur,v
    hauteur = hauteur + vif hauteur > 250 or hauteur < 130.
        V = -V can.coords(couvercle,100,hauteur-20, 300, hauteur)
     flag=1
     root.after(1,move) # boucler après 50 millisecondes
root = Tk()can = Canvas( root, width=500, height=400 )
can.pack()
can.create_rectangle( 95,100, 100, 355,fill='blue')
can.create_rectangle( 300,100, 305, 355,fill='green')
can.create_rectangle( 100,350, 300, 355,fill='red')
hauteur = 150couvercle = can.create rectangle( 100, hauteur-20, 300,
hauteur,fill='black')
# animation simple:
v = 0.1 # incrément/vitesse verticale
move()
can.mainloop()
```
Pour d'autres exemples, voir par exemple :

• [http://www.python-course.eu/tkinter\\_canvas.php](http://www.python-course.eu/tkinter_canvas.php)

### **Une étiquette dynamique**

#### [compteur-01.py](https://dvillers.umons.ac.be/wiki/_export/code/teaching:progappchim:tkinter_gui_simple?codeblock=7)

```
#! /usr/bin/env python
# -*- coding: utf-8 -*-
# Exemple d'une étiquette dynamique par récursion
import tkinter as tk
```

```
def compteur_label(lab):
     def compte():
         global compteur
        compteur += 1 lab.config(text=str(compteur))
         lab.after(1000, compte)
     compte()
root = tk.Tk()root.title("Comptage en secondes")
label = tk.Label(root, fg="dark green")label.pack()
computer = -1compteur_label(label)
button = tk.Button(root, text='Arrêtez !', width=25,
command=root.destroy)
button.pack()
root.mainloop()
```
### **Créer des points avec la souris**

#### [points\\_souris-02.py](https://dvillers.umons.ac.be/wiki/_export/code/teaching:progappchim:tkinter_gui_simple?codeblock=8)

```
#!/usr/bin/env python
# -*- coding: utf-8 -*-
# créer des points à l'aide de la souris
# refs :
# http://effbot.org/tkinterbook/tkinter-events-and-bindings.htm
from tkinter import *
def point(event):
    can.create oval(event.x-4, event.y-4, event.x+4, event.y+4,
outline="black", fill="red")
     points.append([event.x,event.y])
     return
root = Tk()root.title("Créer des points !")
points = []can = Canvas(root, bg="grey", width=640, height= 480)
can.configure(cursor="crosshair")
can.grid(row=0)
can.bind("<Button-1>", point)
b = Butteron(root,text="Quitter",command=root.destroy)b.grid(row=1)
```

```
root.mainloop()
print(points)
```
Pour la gestion des événements, leur déclenchement, voir par exemple [cette page.](http://www.python-course.eu/tkinter_events_binds.php)

### **Utiliser des boutons radio (radiobuttons)**

#### [radiobuttons.py](https://dvillers.umons.ac.be/wiki/_export/code/teaching:progappchim:tkinter_gui_simple?codeblock=9)

```
#! /usr/bin/env python
# -*- coding: utf-8 -*-
# Exemple d'utilisation des boutons radio
import tkinter as tk
def affiche choix():
    i = v.get() print(i, positions[i-1][0])
root = tk.Tk()v = tk.IntVar()v.set(1) # choix par défaut
positions = [("ortho", 1), ("meta", 2), ("para", 3)]lab = tk.Label(root, text="Choix de la position", fg="dark blue")lab.pack()
for txt, val in positions:
    b = tk.Radiobutton(root, text=txt, padx = 10, variable=v,command=affiche_choix, value=val)
     b.pack()
tk.mainloop()
```
### **Utiliser des cases à cocher (checkbuttons)**

#### [checkbuttons-03.py](https://dvillers.umons.ac.be/wiki/_export/code/teaching:progappchim:tkinter_gui_simple?codeblock=10)

```
#! /usr/bin/env python
# -*- coding: utf-8 -*-
# Exemple d'utilisation des cases à cocher
import tkinter as tk
```

```
def affiche choix():
     print(zip(elements, [etats[i].get() for i in
range(len(elements))]))
     print(elements, [etats[i].get() for i in range(len(elements))])
root = tk.Tk()lab = tk.Label(root, text="Cochez les éléments présents", bg="red",
fg="dark blue")
lab.qrid(row = 0)elements = ['C','H','O','N','P','S',u'éléments
métalliques',u'halogénures',u'autres']
etats = \lceil \cdot \rceilnelem = len(elements)
for i in range(nelem):
    etat = tk.IntVar()caco = tk.Checkbutton(root, text=elements[i], variable=etat, width =
20, padx=50, anchor = tk.W)
    caco.grid(row = i+1)
     etats.append(etat)
button = tk.Button(root, text='Affichez !', width=25,
command=affiche_choix)
button.grid(row = nelem+1)
tk.mainloop()
```
### **Les listes de choix (spinbox, listbox)**

**Fix Me!** (à écrire)

### **Insérer une image (photoimage)**

Avec Spyder, sous Anaconda, l'affichage peut provoquer une erreur "TclError: image doesn't exist ". Cf. [https://stackoverflow.com/questions/54243761/tkinter-tclerror-image-pyimage-doesnt](https://stackoverflow.com/questions/54243761/tkinter-tclerror-image-pyimage-doesnt-exist)[exist](https://stackoverflow.com/questions/54243761/tkinter-tclerror-image-pyimage-doesnt-exist)

Solution : choisir dans les préférences de spyder la partie "Console IPython" et l'onglet "Graphiques". Désactiver la "Prise en charge des graphes (Matplotlib)". Redémarrer le noyau. Ne pas oublier de remettre ensuite les réglages d'origine.

Autre solution : menu "exécution", sous-menu "profiler" → explications ??

Télécharger l'image exemple au format png dans le même répertoire que le programme python

```
image_import-01.py
```

```
#!/usr/bin/env python
# -*- coding: utf-8 -*-
"" "" ""
insert a PNG image into a python tkinter window
image png :
https://upload.wikimedia.org/wikipedia/commons/c/c0/Wikipedia-sipi-imag
e-db-mandrill-4.2.03-quantize-only-CCC.png
cf.
https://commons.wikimedia.org/wiki/File:Wikipedia-sipi-image-db-mandril
l-4.2.03-quantize-only-CCC.png
"" "" ""
import tkinter as tk
root = tk.Tk()img = tk.PhotoImage(file = "mandrill.png")
label = tk.Label(root, image = img)#label.pack()
label.grid()
root.mainloop()
```
- Image utilisée historiquement fréquemment en traitement d'images : <https://en.wikipedia.org/wiki/Lenna>
	- [Campagne de modification de cet usage](https://campaignbrief.com/creatable-code-like-a-girl-partner-with-clemenger-sydney-finch-kamber-and-facebook-to-launch-losing-lena-removing-one-image-to-make-millions-of-women-feel-welcome-in-tech/) + <https://www.losinglena.com/>
- Base d'images pour test :<http://sipi.usc.edu/database/> exemple :
	- <http://sipi.usc.edu/database/database.php?volume=misc&image=10#top> [https://commons.wikimedia.org/wiki/File:Wikipedia-sipi-image-db-mandrill-4.2.03-quantize](https://commons.wikimedia.org/wiki/File:Wikipedia-sipi-image-db-mandrill-4.2.03-quantize-only-CCC.png) [-only-CCC.png](https://commons.wikimedia.org/wiki/File:Wikipedia-sipi-image-db-mandrill-4.2.03-quantize-only-CCC.png)

#### $\pmb{\times}$

### **Autres composants logiciels (widgets) de Tkinter**

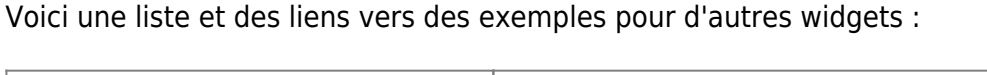

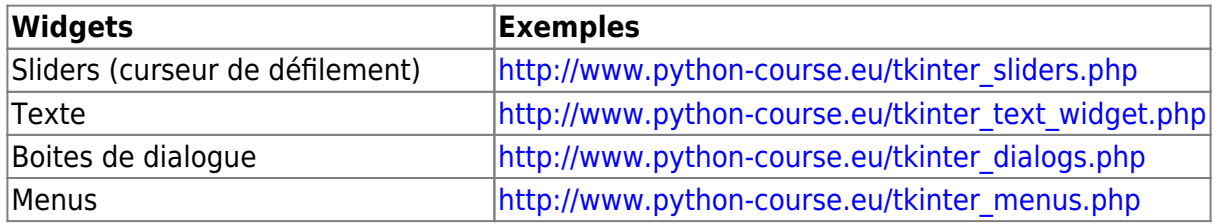

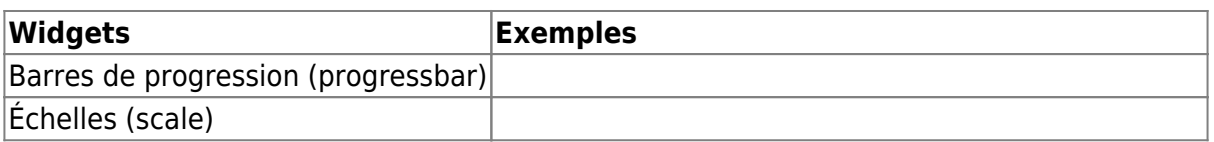

Références et démonstrations :

- [http://www.shido.info/py/python6\\_e.html](http://www.shido.info/py/python6_e.html)
- <http://pythonfacile.free.fr/python/demotkinter.html>
- [http://tkinter.unpythonic.net/wiki/A\\_tour\\_of\\_Tkinter\\_widgets](http://tkinter.unpythonic.net/wiki/A_tour_of_Tkinter_widgets)
- <http://pyinmyeye.blogspot.be/2012/07/tkinter-demos.html>

# **Des exemples d'application**

• [Mastermind](http://www.python-course.eu/tkinter_mastermind.php)

### **CustomTkinter**

- [GitHub TomSchimansky/CustomTkinter: A modern and customizable python UI-library based](https://github.com/TomSchimansky/CustomTkinter) [on Tkinter](https://github.com/TomSchimansky/CustomTkinter)
	- [Modern GUI using Tkinter. There are two things to remember: | by Fareed Khan | Medium](https://medium.com/@fareedkhandev/modern-gui-using-tkinter-12da0b983e22)
	- o [How to make calculator with CustomTkinter DEV Community](https://dev.to/kavehsabouri/how-to-make-calculator-with-customtkinter-4fi) **HHH**
	- [Developing a QR Code Generator App in Python](https://betterprogramming.pub/programming-a-qr-code-generator-app-in-python-91fa248bfe86) Teoman Berkay Ayaz, Dec 2022, Better Programming
	- [CustomTkinter: Modern and customizable Ui across platforms : Python](https://www.reddit.com/r/Python/comments/tb7dqv/customtkinter_modern_and_customizable_ui_across/)

### **ttkbootstrap**

[ttkbootstrap](https://ttkbootstrap.readthedocs.io/en/latest/) a supercharged theme extension for tkinter that enables on-demand modern flat style themes inspired by Bootstrap

From: <https://dvillers.umons.ac.be/wiki/> - **Didier Villers, UMONS - wiki**

Permanent link: **[https://dvillers.umons.ac.be/wiki/teaching:progappchim:tkinter\\_gui\\_simple](https://dvillers.umons.ac.be/wiki/teaching:progappchim:tkinter_gui_simple)**

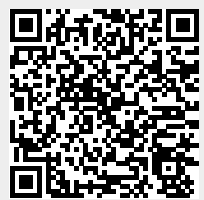

Last update: **2023/01/19 15:46**